# **Find a Small Group Meeting**

Congratulations! You have found a small group you want to attend. But, when does it meet and at what time? How often?

Follow the steps below on your computer or your mobile device to find the dates and the times when the small group members meet.

### **Review the Steps**

Let's help you get started with a brief overview of the steps:

- 1. Select **Small Groups** from the *All Groups* page.
- 2. Select the group from the *Small Groups* page.
- 3. Select an event from the *Upcoming Events* list.
- 4. Add the event to a Calendar.

**Note:** If you are not yet a member of the small group, and the meetings are only open to approved members, please visit Join a Group to learn how to join.

### **Step 1: Select Small Groups from the All Groups Page**

Using your mouse or your finger, select or press anywhere on the Small Groups area of the screen.

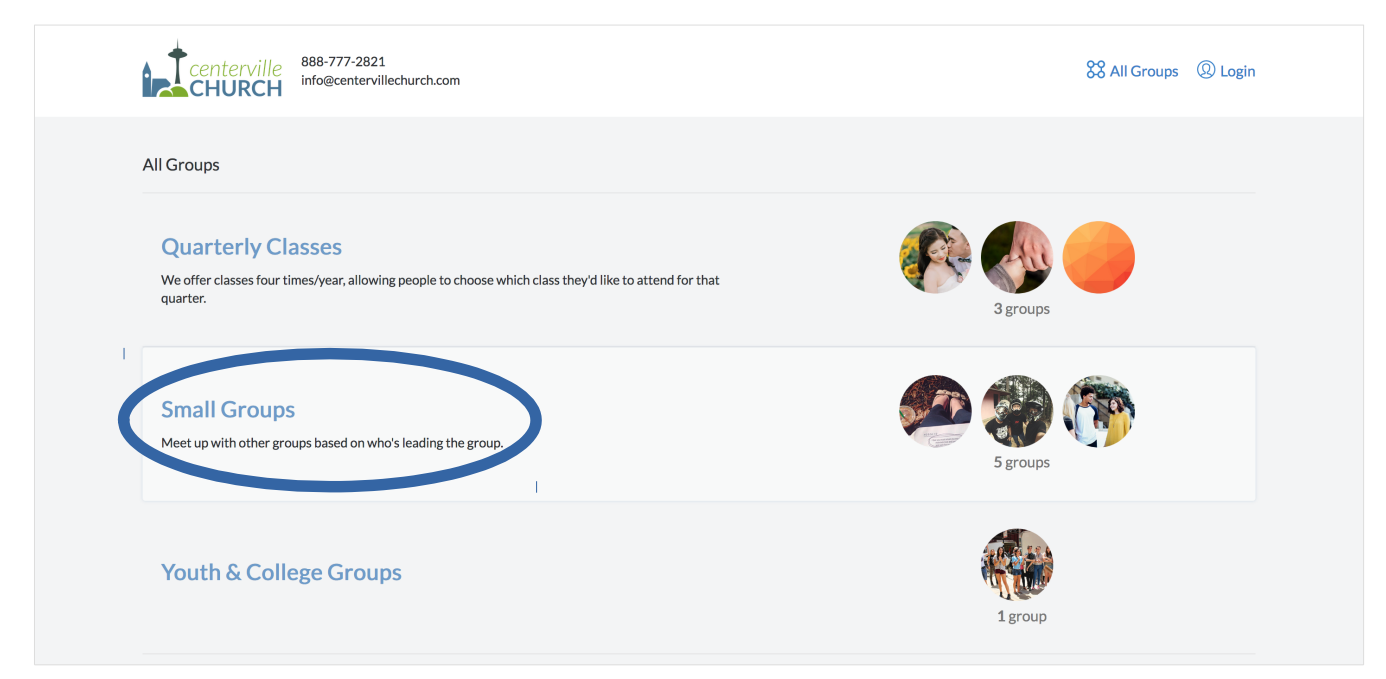

### **Step 2: Select the Group You Wish to Attend**

Find the small group you wish to attend on the *Small Groups* home page.

Select anywhere on the group's image to go to the small group's information page.

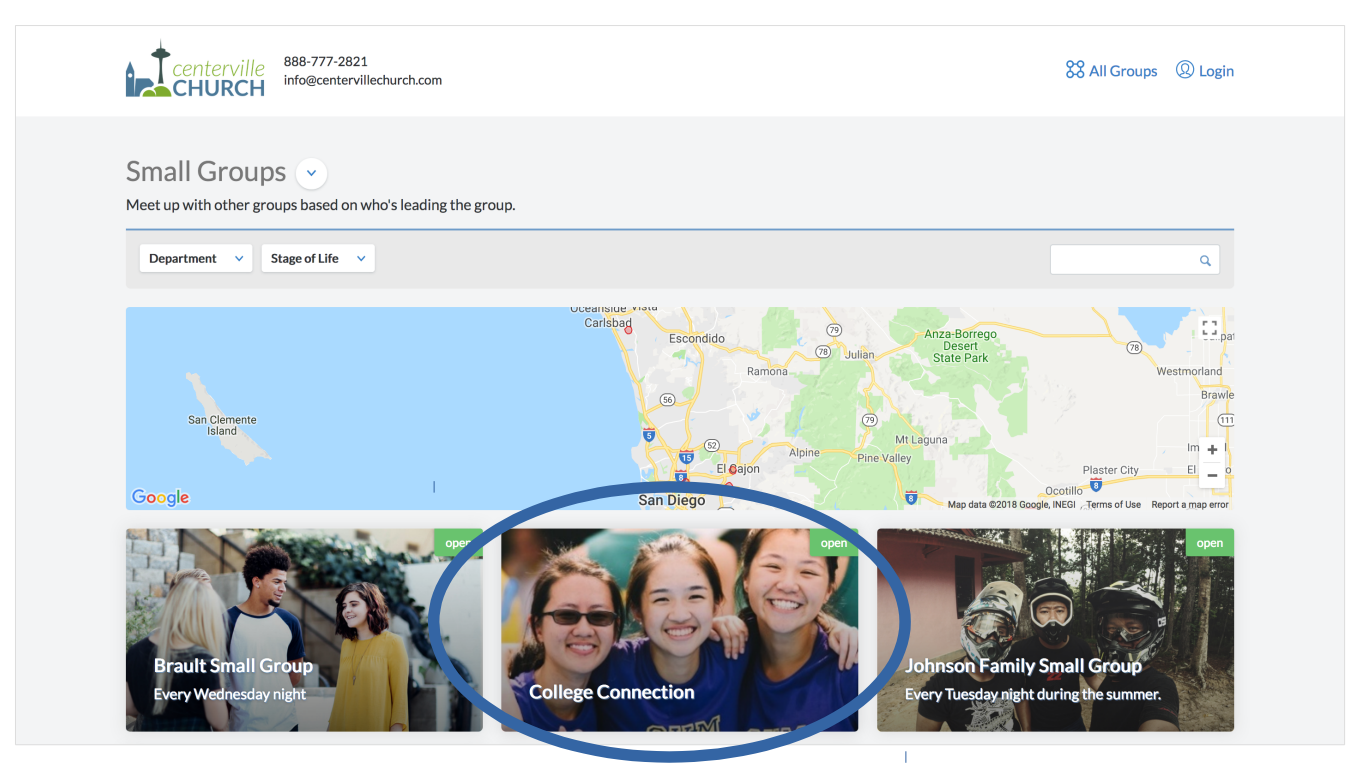

## **Step 3: Select an Upcoming Event**

Select the month and date listed under *Upcoming Events* to see details available to all viewers.

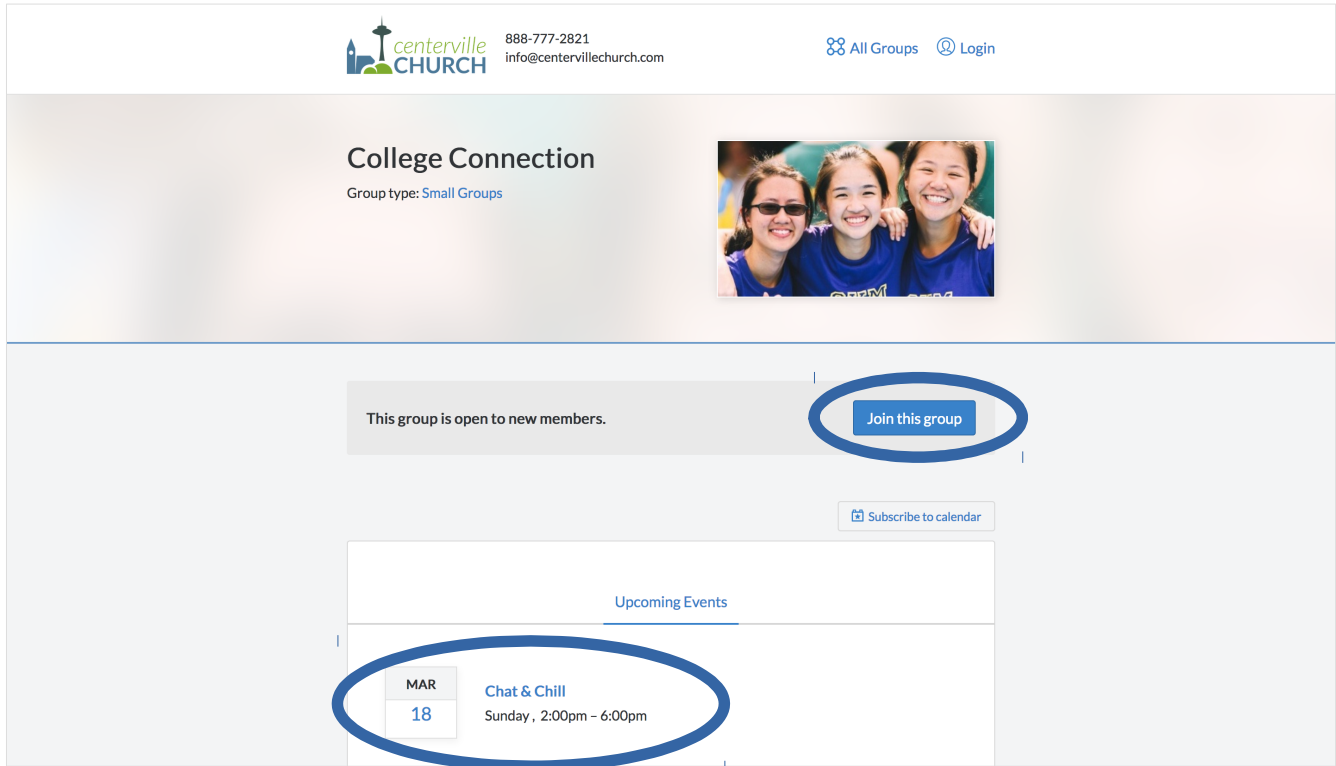

You will see basic information about the event. Approved group members can view additional details.

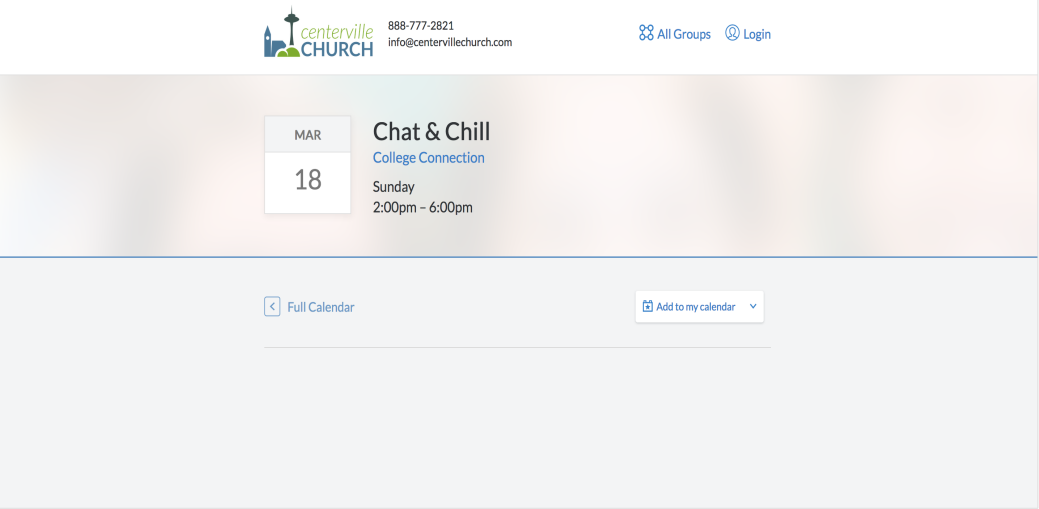

Good news! This group is open to new members.

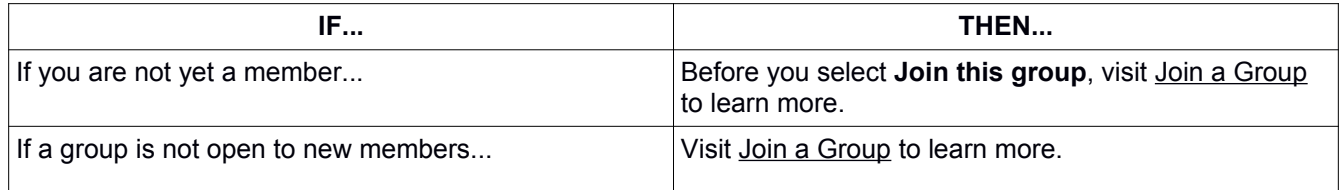

#### **Step 4: Add the Event to a Calendar**

#### Select **Add to my calendar**.

Choose one of the two options from the drop-down list:

- This event only
- All group events

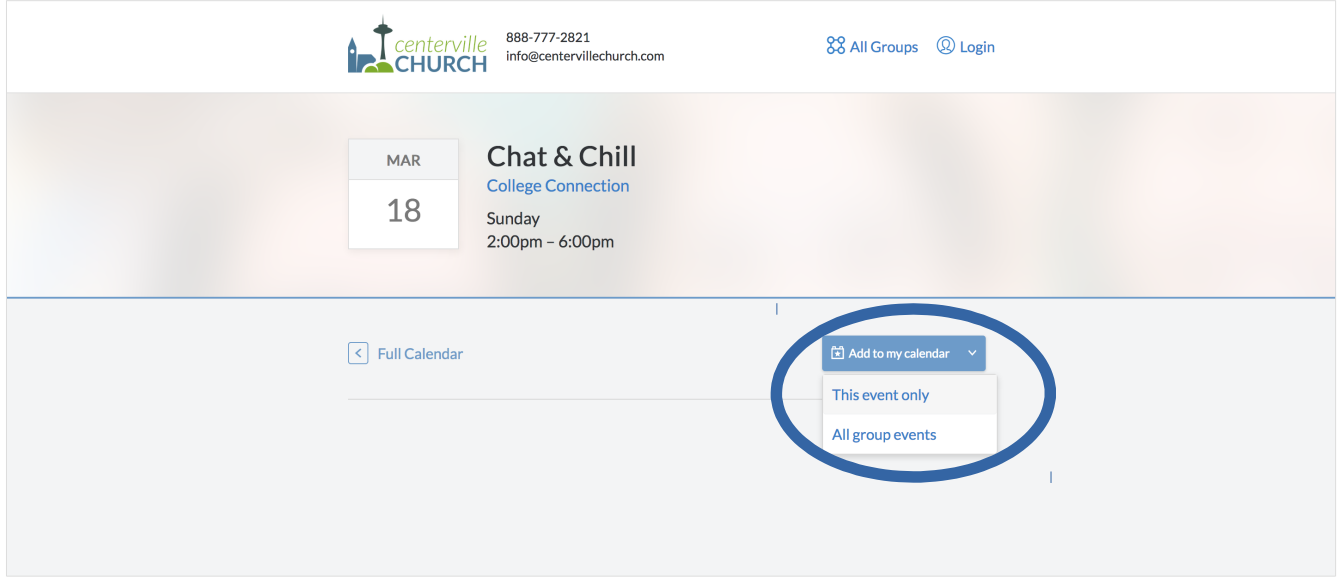

#### **Calendar Options**

Supported calendars are:

- Apple Calendar
- Google Calendar
- Outlook.com
- Yahoo Calendar

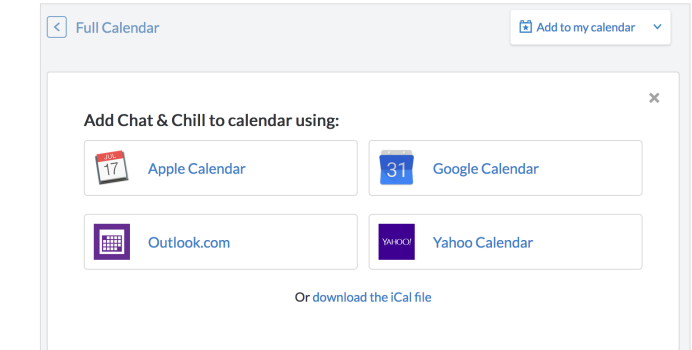

You can choose to either open the event in your calendar, or save the file.

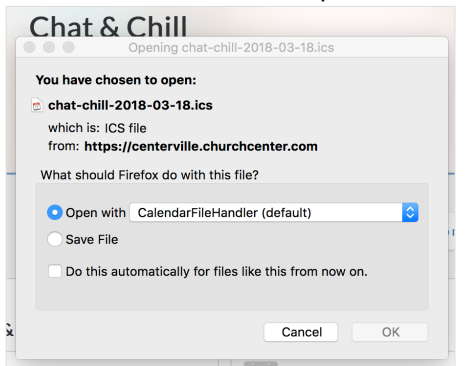

Created Jenise Cook, Technical Writer [info@RidgeViewMedia.com](mailto:info@RidgeViewMedia.com) 714-423-1061

Bookmark this page so you can quickly find this information again.

Have more questions? Submit a request.